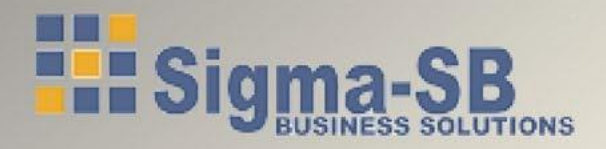

# **УПАТСТВО ЗА ОСНОВАЊЕ НА КОМПАНИЈА** ДООЕЛ/ДОО

Доставено до Вас од Сигма - СБ www.sigmasb.com.mk

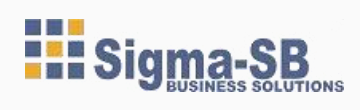

# *СОДРЖИНА*

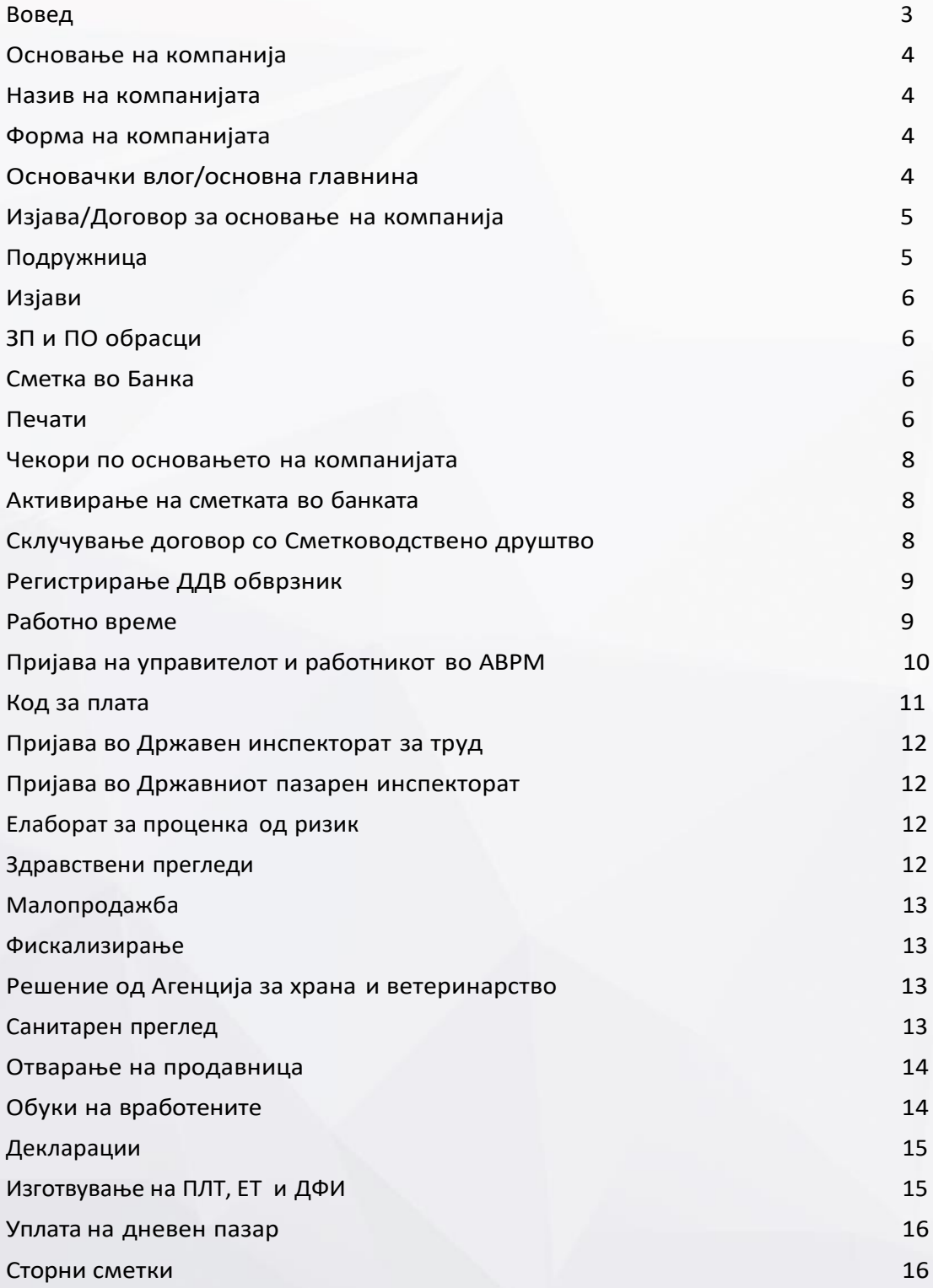

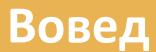

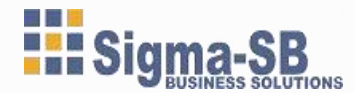

Решени сте да основате сопствена компанија, но не знаете како. И колку повеќе се обидувате да дознаете потребни информации за од каде да почнете, се повеќе заглавувате во еден лавиринт од непотребни информации. Ние ќе ви помогнеме и ќе ви ги покажеме сите чекори кои се потребни да се направат за да ја реализирате вашата мисла во глава до прва фактура на рака.

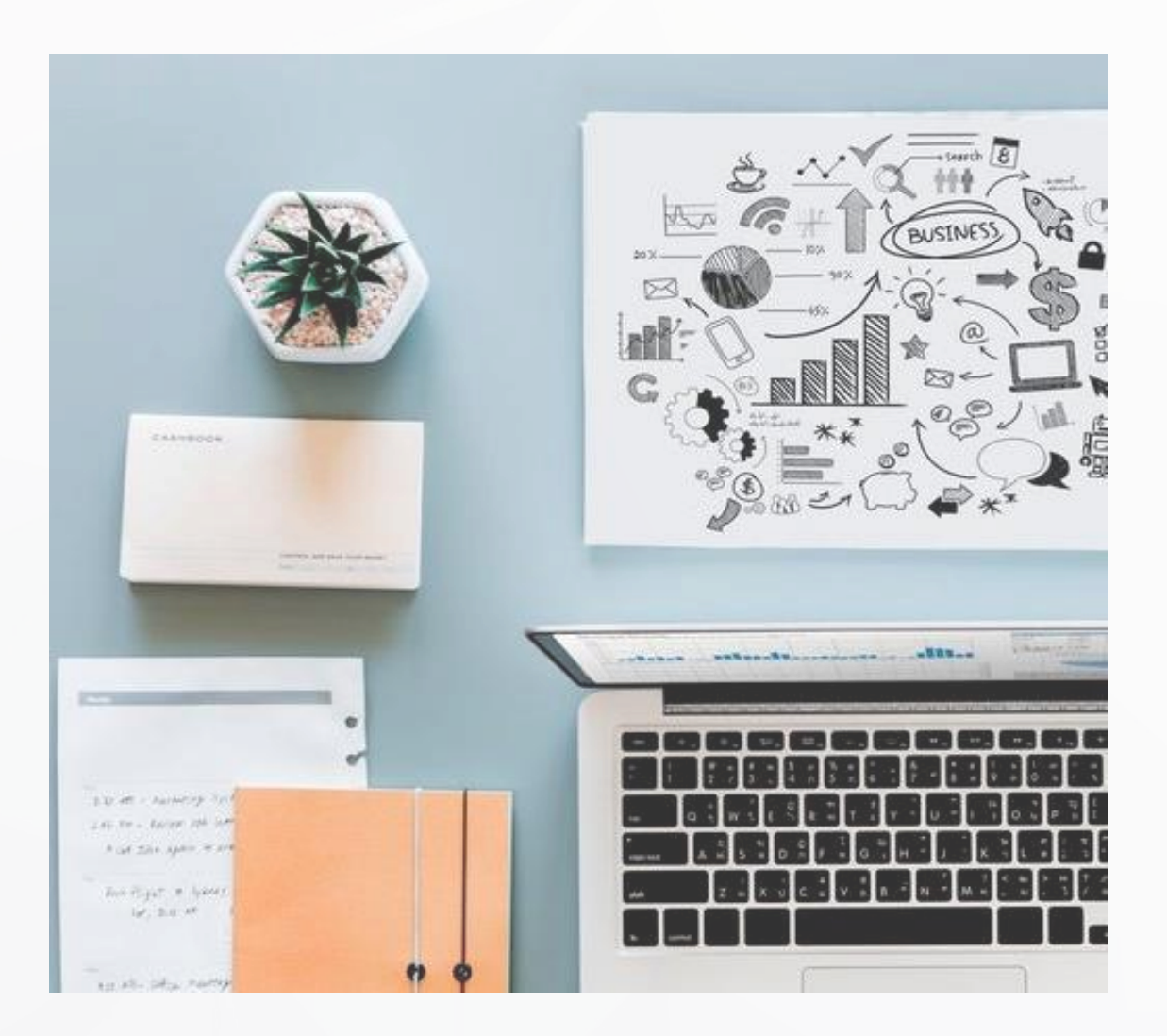

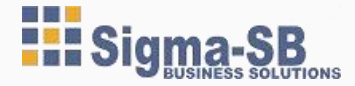

# **1** *Основање на компанијата*

#### <span id="page-3-0"></span>*Назив на компанијата*

Ова е прв и доста битен чекор. Пред било што да почнете мора да имате идеја за називот на Вашата компанија. Откога сте го смислиле името, на веб страната на Централниот регистар на Р.М (ЦРМ) [http://www.crm.com.mk/](http://www.crm.com.mk/namereservation/) [namereservation/](http://www.crm.com.mk/namereservation/) проверувате дали тоа име е слободно или не. Слободно е доколку не ви излезе ниеден предлог во графата на Листа од регистрирани/ резервирани називи. Доколку слободно преминувате на следната фаза од овој чекор, а доколку не е барате име кое сеуште не е заведено во ЦРМ.

#### <span id="page-3-1"></span>*Форма на компанијата*

Имате два вида на друштво со ограничена одговорност во зависност од тоа колку лица ќе основаат компанија. Доколку компанијата се основа од едно лице, во тој случај се основа Друштво со ограничена одговорност од едно лице или ДООЕЛ, а доколку компанијата се основа од 2 или повеќе лица, но не повеќе од 50, во тој случај се основа Друштво со ограничена одговорност или ДОО. Друштвото може да се основа и од правно лице, и од странско лице.

#### <span id="page-3-2"></span>*Основачки Влог/Основна главнина*

При основање на Друштво со ограничена одговорност (ДООЕЛ или ДОО),потребно е да се внесе оснивачки влог во износ не помал од 5000,00 ЕВРА. Тој основачки влог може да биде паричен или непаричен.

Паричниот влог можете да го уплатите на жиро сметката на друштвото кое се основа веднаш со самото основање на компанијата, но можете да го уплатите и дополнително, но не покасно од една година од основање на компанијата. За Непаричен влог, овластен проценител врши проценка на предмети кои ги вложувате во компанијата (на пр. Компјутер, телефон,

принтер итн.), и изготвува извештај за проценка за основање на трговското друштво кое се приложува кон пријавата за основање на друштвото.

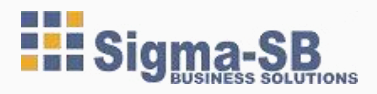

## *Изјава/Договор за основање на Компанијата*

Доколку се основа ДООЕЛ во тој случај се изготвува Изјава за основање на Друштвото, а кога се основа ДОО во тој случај се изготвува Договор за основање на Друштвото, и се заверува на нотар. Изјавата односно Договорот за основање треба да ги содржи следните податоци:

1. Фирмата и седиштето на Друштвото,

2. Предметот на работењето на Друштвото,

3. Името и презимето, ЕМБ, бр. на лична карта, односно број на пасош доколку основачот е странско физичко лице или друга исправа за утврдување на идентитетот важечка во неговата земја и негово

државјанство, местото на живеење, односно фирмата, седиштето, МБС ако содружникот е правно лице,

4. Износот на основната главнина (влогот)

5. Начинот и времето на уплата на паричните влогови што не се уплатуваат во целост;

6. Името и презимето на управителот, на членовите на надзорниот одбор, односно на контролорот, ако друштвото има орган за надзор, ЕМБГ, занимањето, бројот на пасошот, односно бројот на личната карта за странско физичко лице или на друга исправа за утврдување на идентитетот-важечка во неговата земја и неговото државјанство, како и местото на живеење,

7. Застапувањето на друштвото;

8. Правата и обврските што содружниците ги имаат спрема друштвото, покрај уплата на своите влогови, како и правата и обврските коишто ги има друштвото спрема основачите;

9. Начинот и мерилата на распределба на добивката и начинот на покривање на загубата;

10. Управувањето на друштвото и

11. Престанување на друштвото.

# <span id="page-4-0"></span>*Подружница*

Доколку планирате дејноста на вашето друштво да ја водите надвор од местото каде што ви е регистрирана компанијата, потребно е да организирате подружница. Подружницата може да ја организирате веднаш со регистрацијата на друштвото, доколку веднаш би започнале да работите со неа. Но, таа може и да се регистрира во било кое време за време траењето на друштвото.

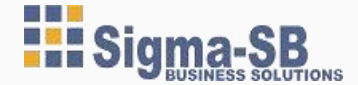

#### <span id="page-5-0"></span>*Изјави*

Кон пријавата за упис се доставуваат и следниве изјави:

- Изјава по член 29 дека не постојат ограничувања за основање на трговско друштво,

- Изјава по член 32 дека дека друштвото сте го основале во согласност со законот и податоците содржани во прилозите коишто ги поднесувате кон пријавата за упис на основањето во трговскиот регистар се вистинити и се во согласност со законот.

- Изјава по член 35 за непаричниот влог на Друштвото

- Изјава по член 183 точка 7 дека управител на друштвото прифаќа изборот. (заверена на нотар)

# <span id="page-5-1"></span>*ЗП и ПО обрасци*

- ЗП образецот се пополнува електронски и се заверува на нотар од страна на управителот. Потписот во ЗП образецот мора да биде своерачен од страна на управителот. [https://www.crm.com.mk/DS/download/Registers\\_document\\_forms/Z](https://www.crm.com.mk/DS/download/Registers_document_forms/Z%20%20Pe.pdf) [Pe.pdf](https://www.crm.com.mk/DS/download/Registers_document_forms/Z%20%20Pe.pdf)

- ПО образецот е всушност пријавата за упис која со другите документи се доставува во ЦРМ. Таа се пополнува електронски од овластен регистрационен агент. [https://www.crm.com.mk/DS/download/Registers\\_document\\_forms/POe.pdf](https://www.crm.com.mk/DS/download/Registers_document_forms/POe.pdf)

# <span id="page-5-2"></span>*Сметка во Банка*

Кон пријавата за основање на Друштвото се наведува Банката во која сакате да биде сметката на Друштвото. По добивањето на решението за основање на друштвото, управителот оди во Банката која ви е наведена во решението, за да ја активирате сметката.

#### <span id="page-5-3"></span>*Печати*

По добивањето на решението за основање, со копија од истото, во било која продавница за изработка на печати си поднесувате барање за изработка на печати.

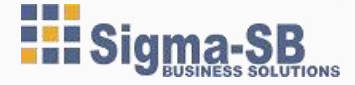

# *ПРЕПОРАКА*

Истиот ден со самото поднесување на пријавата за упис на друштвото во трговскиот регистар, се добива повратен документ Пријава за упис, на кој се заведени основните податоци на Друштвото. Со таа пријава можете да си извршите нарачка на печати.

За печатите потребно е околу 1 до 2 дена за изработка. Кога ќе го добиете решението за основање, и заедно со печатите да го завршите делот за Активирање на сметката во Банка.

*По два до три дена ЦРМ издава решение дека компанијата е основана. Па Ви честитаме. Вие сега сте сопственик на компанија.*

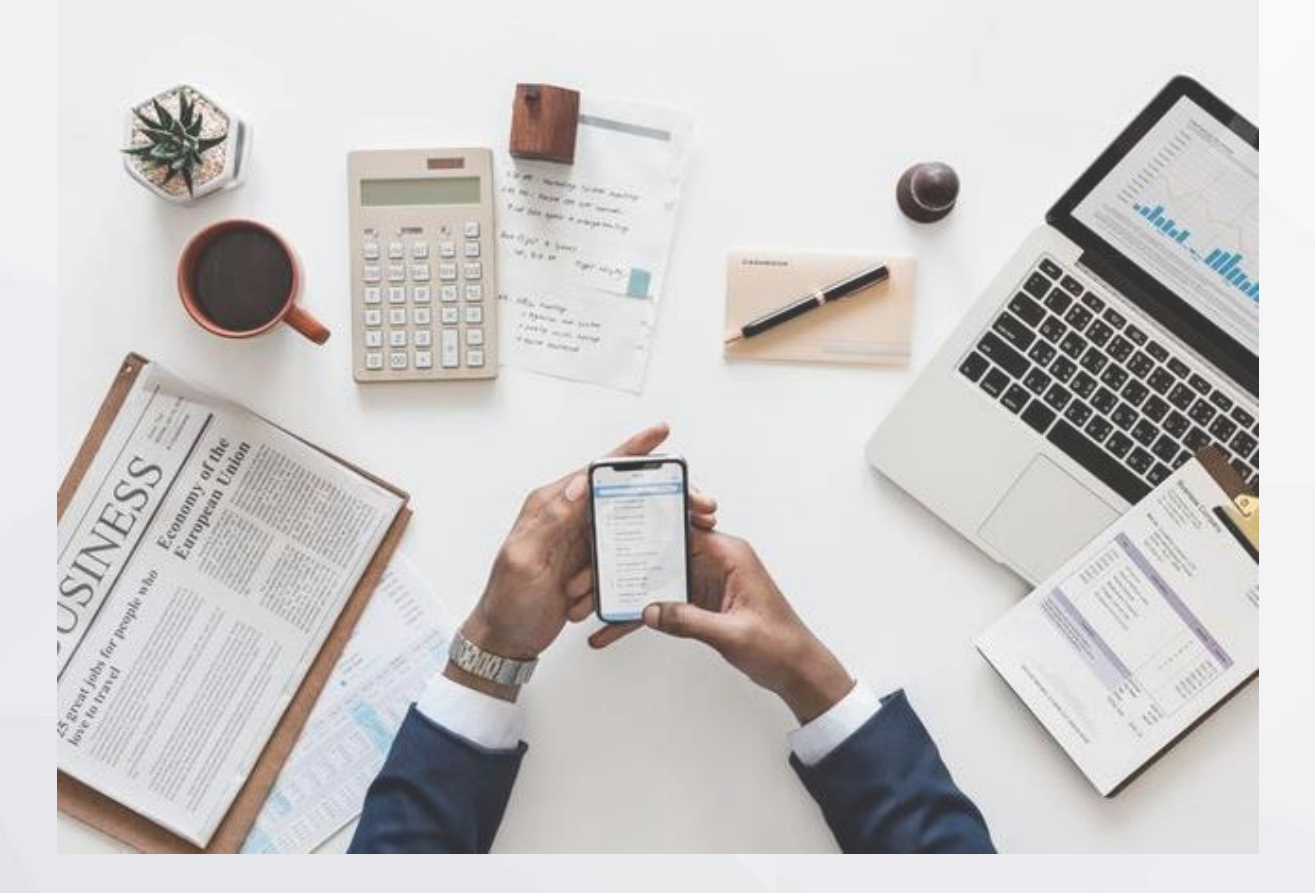

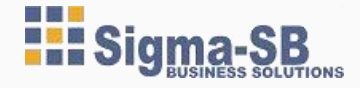

# <span id="page-7-0"></span>**Чекори по основањето на компанијата**

**2**

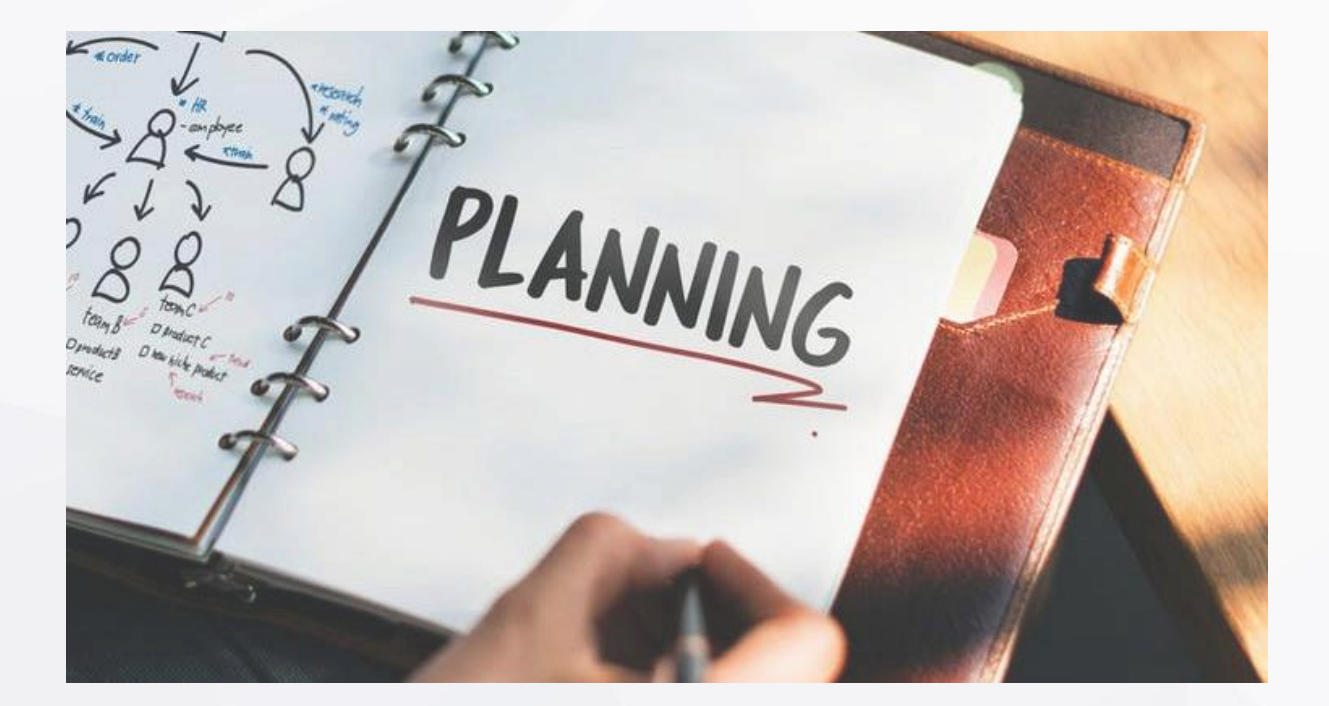

Сега и официјално сте сопственик на компанија, но што понатаму. Најбитното сте го направиле, но сепак не е крај. Постојат уште неколку чекори кои треба да се направат пред да се започне со работа. Ние ќе ви помогнеме во полесно остварување на вашата цел и да стигнете до изготвувањето на Вашата прва фактура.

#### *Активирање на сметката во Банка*

Кон пријавата за основање на Друштвото имавте наведено во која Банка сакате да ви биде сметката на друштвото.

На управителот, во банката за активирање на сметката ќе му бидат потребни следниве документи:

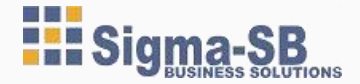

- Лична карта од управителот
- Решението за основање на друштвото
- ЗП (заверен потпис) образец кој може да го од следнава адреса,

https:/[/www.crm.com.mk/DS/download/Registers\\_document\\_forms/ZPe.pdf.](http://www.crm.com.mk/DS/download/Registers_document_forms/ZPe.pdf) Toj ce

пополнува електронски, и се заверува на нотар.

- Печати од Друштвото

# <span id="page-8-0"></span>*Склучување договор со Сметководствено друштво*

Овој чекор е доста битен. Потребно е да одберете Сметководствено друштво кое ќе ги води целокупната ваша документација потребна за водење на компанијата. Сметководителот од сам почеток ќе ви ги посочи сите законски обврски и ќе ви помогне на лесен начин истите да ги реализирате. Сигма-СБ може да ви помогне во водењето на вашите книги: [https://sigmasb.com.mk/](https://sigmasb.com.mk/smetkovodstveni-uslugi/) [smetkovodstveni-uslugi/](https://sigmasb.com.mk/smetkovodstveni-uslugi/)

# *Регистрирање на ДДВ Обврзник*

ДДВ обврзник се станува доколку во една календарска година остварите промет над 1.000.000,оо денари. Доколку сметате дека уште во првата календарскагодинаќе станетеДДВобврзник,односноќеостваритепромет над1.000.000,ооденари,најдоброе веднашвоУправатазајавниприходи да се регистрирате како ДДВ обврзник. Регистрација за ДДВ обврзник се регистрира во Управа за јавни приходи (УЈП) во рок од 15 дена од денот

на регистрирање на дејноста. Под регистрирање на дејноста се мисли на извршена прва трансакција во банка или датум на прв потпишан договор (пример договор за закуп, договор за сметководствени услуги, итн).

#### *Потребни документи за во УЈП:*

- 1. Пополнетапријава заДДВОбврзник сопечат и потпис <http://ujp.gov.mk/mk/obrasci/opis/189>
- 2. Пополнета пријава заДаночен обврзник со потпис и печат

<http://ujp.gov.mk/mk/obrasci/opis/16>

- 3. Договори кои сте ги потпишале и/или прв извод од банка (доколку имате извршено трансакција)
- 4. Решението од ЦРМ

#### <span id="page-8-1"></span>*Работно време*

Законски потребно е да направите пријава за работното време во ЦРМ. [https://www.crm.com.mk/DS/download/Registers\\_document\\_forms/BRV\\_e.pdf](https://www.crm.com.mk/DS/download/Registers_document_forms/BRV_e.pdf)

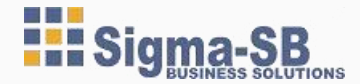

# *ПРЕПОРАКА*

Активирањето на сметката во банката да ја направите истиот ден по добивањето на решението за основање, но не подоцна од 3 дена по добивањето на истото, за Банката да не ви наплати 275,00 денари за нова тековна состојба.

*Пријава на управителот и работникот во Агенција за Вработување на Р.М (АВРМ)* Управителот е запишан во ЦРМ, но за да може да му се пресметува плата, треба да се пријави во АВРМ ( Агенција за вработување на Република Македонија).

# *Потребни документи:*

- 1. Се пополнувува ППР оглас ( може да се купи од било која книжарница)
- 2. Копија од решението од ЦРМ
- 3. Копија од лична карта од управителот

4. И овластување за пријавување кое можете да го симнете од следниов линк: <http://www.avrm.gov.mk/obrasci.nspx>

Од денот на пријава на управителот во АВРМ, од тој ден треба да се прави и пресметка за плата. Поради тоа е доста биден претходниот чекор, Склучување на Договор со Сметководствено биро, за да можете веднаш да започнете со обврските кои произлегуваат од водење на компанија.

Доколку вработувате дополнителни лица, потребно е да пуштите ППР оглас во АВРМ, со сите потребни информации, Име и Презиме на работникот, ЕМБ, податоци за компанијата која го вработува, Работно време, Основна плата, дали е пријавен на определено или неопределено итн. По изминување на 5 работни дена, можете да го пријавите работникот.

Од денот на пријава на управителот во АВРМ, од тој ден треба да се прави и пресметка за плата. Поради тоа е доста биден претходниот чекор, Склучување на Договор со Сметководствено биро, за да можете веднаш да започнете со обврските кои произлегуваат од водење на компанија.

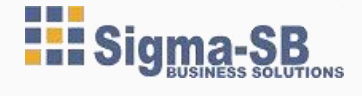

## *Потребни документи:*

- 1. ППР огласот
- 2. Копија од лична карта од работникот
- 3. И овластување за пријавување кое можете да го симнете од следниов линк:

<http://www.avrm.gov.mk/obrasci.nspx>

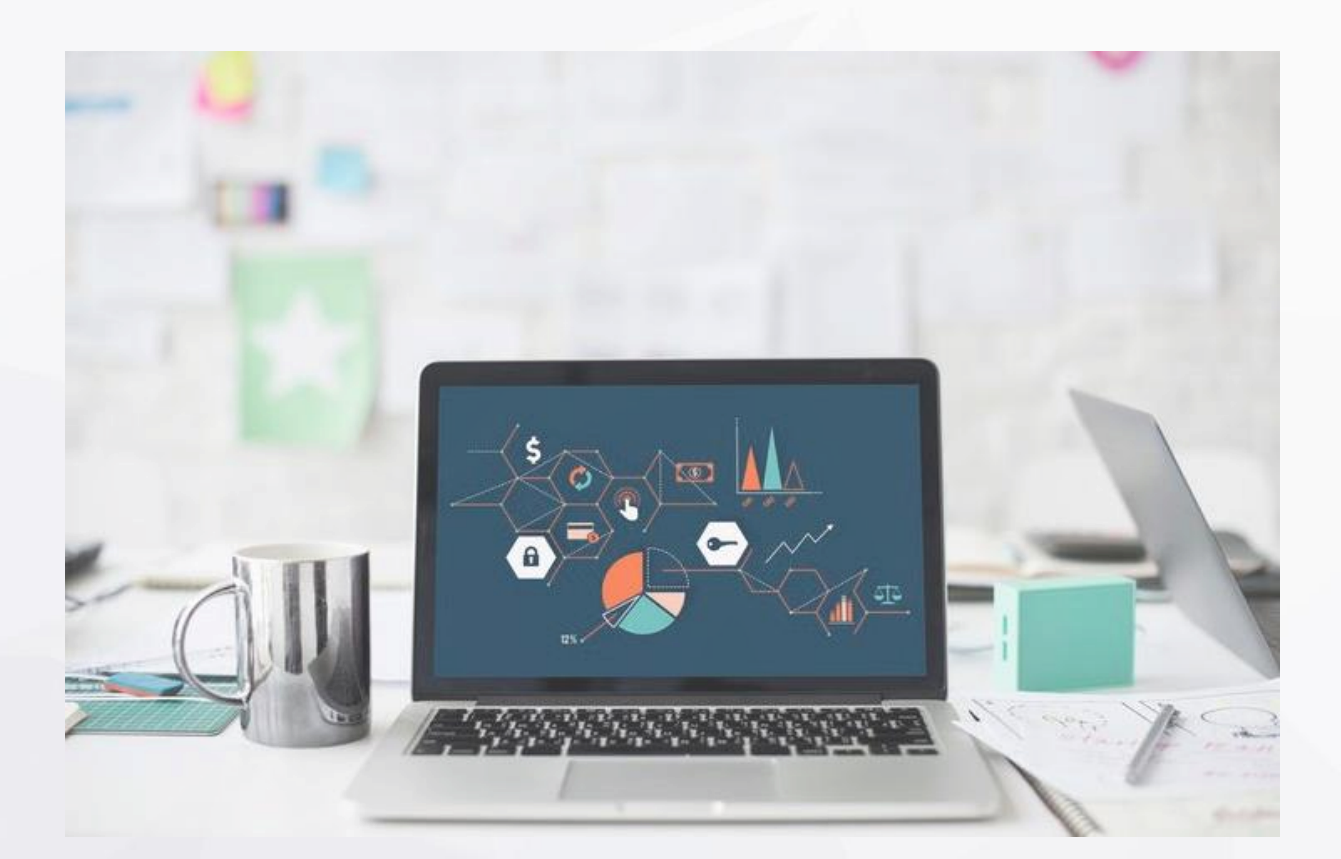

# <span id="page-10-0"></span>*Код за плата*

Веднаш по пријавувањето на управителот/работникот во АВРМ потребно е од УЈП да земете код за пресметка на плата.

1. Барање за код за плата <http://ujp.gov.mk/mk/obrasci/opis/82> Пријава

во Државниот Инспекторат за труд

Во рок од 15 дена од добивањето на решението од ЦРМ, треба да се поднесе до ДИТ – Пријава за отпочнување на дејност.

# *Потребни документи:*

- 1. Пријава за упис: [http://dit.gov.mk/wp-content/uploads/2017/08/izvestu-](http://dit.gov.mk/wp-content/uploads/2017/08/izvestuvanje-zazapocnuvanje-na-dejnost.pdf) [vanje](http://dit.gov.mk/wp-content/uploads/2017/08/izvestuvanje-zazapocnuvanje-na-dejnost.pdf)[zazapocnuvanje-na-dejnost.pdf](http://dit.gov.mk/wp-content/uploads/2017/08/izvestuvanje-zazapocnuvanje-na-dejnost.pdf)
- 2. Копија од решението од ЦРМ

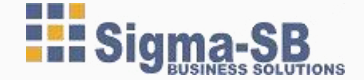

*Пријава во Државниот Инспекторат за труд*

Во рок од 15 дена од добивањето на решението од ЦРМ, треба да се поднесе до ДИТ – Пријава за отпочнување на дејност.

Потребни документи:

1. Пријава за упис [http://dit.gov.mk/wp-content/uploads/2017/08/izvestuvan-](http://dit.gov.mk/wp-content/uploads/2017/08/izvestuvanje-za-zapocnuvanje-na-dejnost.pdf) [je-za](http://dit.gov.mk/wp-content/uploads/2017/08/izvestuvanje-za-zapocnuvanje-na-dejnost.pdf)[zapocnuvanje-na-dejnost.pdf](http://dit.gov.mk/wp-content/uploads/2017/08/izvestuvanje-za-zapocnuvanje-na-dejnost.pdf)

2. Копија од решението од ЦРМ

*Пријава во Државен пазарен инспекторат (ДПИ)*

Се поднесува Пријава за исполнување на минимално технички услови во ДИП. Оваа пријава се поднесува во рок од 15 дена од приемот на решението од ЦРМ.

#### *Потребни документи:*

1. Пополнета пријава согласно дејноста: [https://www.dpi.gov.mk/index.php?option=com\\_content&view=arti](https://www.dpi.gov.mk/index.php?option=com_content&view=article&id=97&Itemid=160)[cle&id=97&Itemid=160](https://www.dpi.gov.mk/index.php?option=com_content&view=article&id=97&Itemid=160)

2. Копија од решението од ЦРМ

3. Уплата на административна такса 50 денари ( уплатницата за уплатата на административната такса се зема од ДПИ)

#### *Елаборат за проценка на ризик*

Елаборатот за проценка од ризик исто така ќе ви биде потребен. Елаборатот го изготвува овластена компанија што врши проценка одризик.

#### <span id="page-11-0"></span>*Здравствени прегледи*

Потребно е да склучите Договор со одредена здравствена установа, и вашите вработени да ги праќате на секои 2 години на основен здравствен преглед.

*Ова се основни чекори кои се потребни да се направат по добивањето на решението за основање од ЦРМ.*

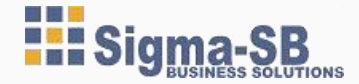

# *Малопродажба*

#### *Фискализација*

Во местото каде што ја купувате фискалната каса го носите решението од ЦРМ, за да може касата да се фискализира и да се подесат основните информации од компанијата. УЈП во меѓувреме донесува решение за фискализација, и вие тоа решение треба да го подигнете во рок од 20 до 30 дена од фискализирање на касата.

Доколку имате само еден фискален уред, односно не сте ДДВ обврзник при подигањето на решението за фискализација во УЈП, потребно и да земете парагони и Итна сметководствена книга за заврека во УЈП, во случај касата во текот на работењето од било какви причини да престане да работи. Итната сметководствена книга се пополнува во случај касата кога од било какви причини не работи. Во тој случај за секоја купена роба се издава парагон и информациите од парагонот се внесуваат во Итната Сметководствена книга.

#### <span id="page-12-0"></span>*Решение од Агенција за храна и ветеринарство*

Доколку вашата дејност е поврзана со продажба на храна, во тој случај потребно е да поднесете барање до Агенцијата за храна и ветеринарство за добивање на Решеније за регистрација на објекти и оператори со храна од животниско или неживотинско потекло.

#### *Потребни документи:*

1. Пополнето барање согласно дејноста [http://www.fva.gov.mk/index.php?option=com\\_content&view=arti](http://www.fva.gov.mk/index.php?option=com_content&view=article&id=858&Itemid=338&lang=mk)[cle&id=858&Itemid=338&lang=mk](http://www.fva.gov.mk/index.php?option=com_content&view=article&id=858&Itemid=338&lang=mk) - Под секое барање ви се наведени потребните документи кои треба да ги поднесете со барањето и износот на таксата за добивање на решение.

#### *Санитарни прегледи*

Кога се работи со продажба на храна било да е од животинско или неживотинско потекло, потребно е на вработените да им извадите санитарни книшки, и на секои 6 месеци да им вршите санитарни прегледи во Институтот за јавно здравје.

#### *Отварање на продавницата*

На влезот на продавницата морате да го истакнете работно време. Телефонскиот број од пазарната инспекција треба да биде истакнат на видно место. Доколку продавате: цигари, алкохолни пијалаци, енергетски пијалаци потребно е да истакнете дека е забранета продажба на малолетни лица.

#### <span id="page-13-0"></span>*Обуки на вработените*

Отварање на продавница за малопродажба не е лесна работа. За да избегнете од самиот почеток дополнителни нервози кои произлегуваат поради грешките во работењето, најдобро би било на вработените да им обезбедите обука за работа. Тоа ќе ви заштеди време и пари.

Време, бидејќи вие не мора 24/7 да бидете во продавницата и да го контролирате работењето на работниците (пр. дали правилно работат, дали правилно ги водат книгите, дали обрнуваат доволно внимание на угледот на продавницата итн), и пари, бидејќи од самиот почеток на водењето на продавницата, вие знаете дека сте ставиле обучени работници, кои знаат како треба да изгледа продавница која треба да привлече што поголем број на потрошувачи, и начинот на услугата која треба да ја дадат.

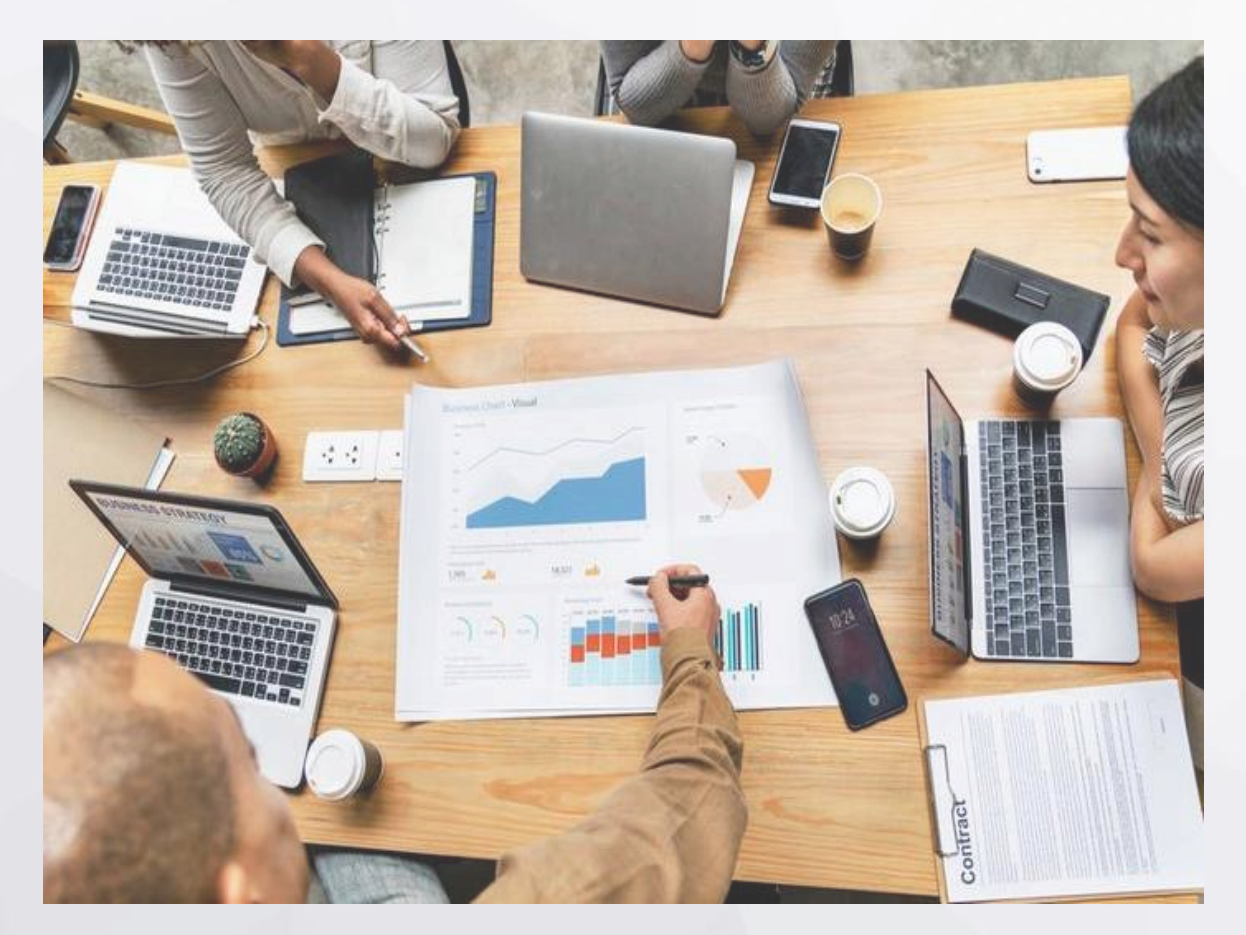

# <span id="page-14-0"></span>*Декларации*

За стоката во продавницата мора да има истакната малопродажна цена како и декларација за потеклото.

#### *Изготвување на ПЛТ, ЕТ, ДФИ*

Откога ќе почне да работите со вашата продавница, потребно е да ги обезбедите следниве книги:

- ПЛТ ( Приемен лист во трговија на мало)

ПЛТ се води за секој документ за набавка, односно за влез на стоката поединечно каде што се запишуваат, бројот на приемниот лист, датумот, бројот и називот на документот на извршената набавка; се запишува називот на стоките од документот за набавка, односно фактурата, едницата мерка, количината, набавната цена, ДДВ итн.

Во случај на промена на цени, потребно е да се подготви документ за нивелација на цени. Во ПЛТ се запишуваат и податоците за промена на цените на стоките.

- ЕТ ( Евиденција во трговијата)

Во ЕТ се запишуваат книжените книговодствени документи

- ДФИ (Дневен Финансиски извештај)

По завршувањето на работниот ден од касата се вади Дневен извештај, и податоците се запишуваат во ДФИ.

# *ПРЕПОРАКА*

За да си го олесните работењето со внесување на сите овие податоци, можете да си набавите и софтвер за малопродажба каде што сите овие работи ќе можете да ги водите електронски. Посетете ја web страната на Сигма-СБ и дознајте за поволностите од користење на софтвер: **[www.sigmasb.com.mk](http://www.sigmasb.com.mk/)**

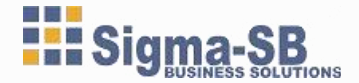

#### <span id="page-15-0"></span>*Уплата на дневен пазар*

Дневниот пазар според законот за платен промет сте обврзани да го уплатувате секој ден . Ослободени од оваа обврска се само објектите кои се одалечени од најблиската банка најмалку 30 км. Наше мислење е дека, доколку не сте во можност да вршите уплата секој ден, да го правите тоа најмалку 3-4 пати во неделата.

## <span id="page-15-1"></span>*Сторни сметки*

Честопати во секојдневното работење се случуваат и грешки при ракувањето со фискалниот апарат. Исправањето на грешката се прави со издавање на сторни фискални сметки. Во случај грешката да биде

откриена следниот ден и апаратот не прифаќа сторна сметка, употребете парагон блок кој е заверен од УЈП и служи во случаи кога фискалната не е во функција .За сторни сметки со поголем износ, имате обврска да ја обавестите УЈП за направената грешка.

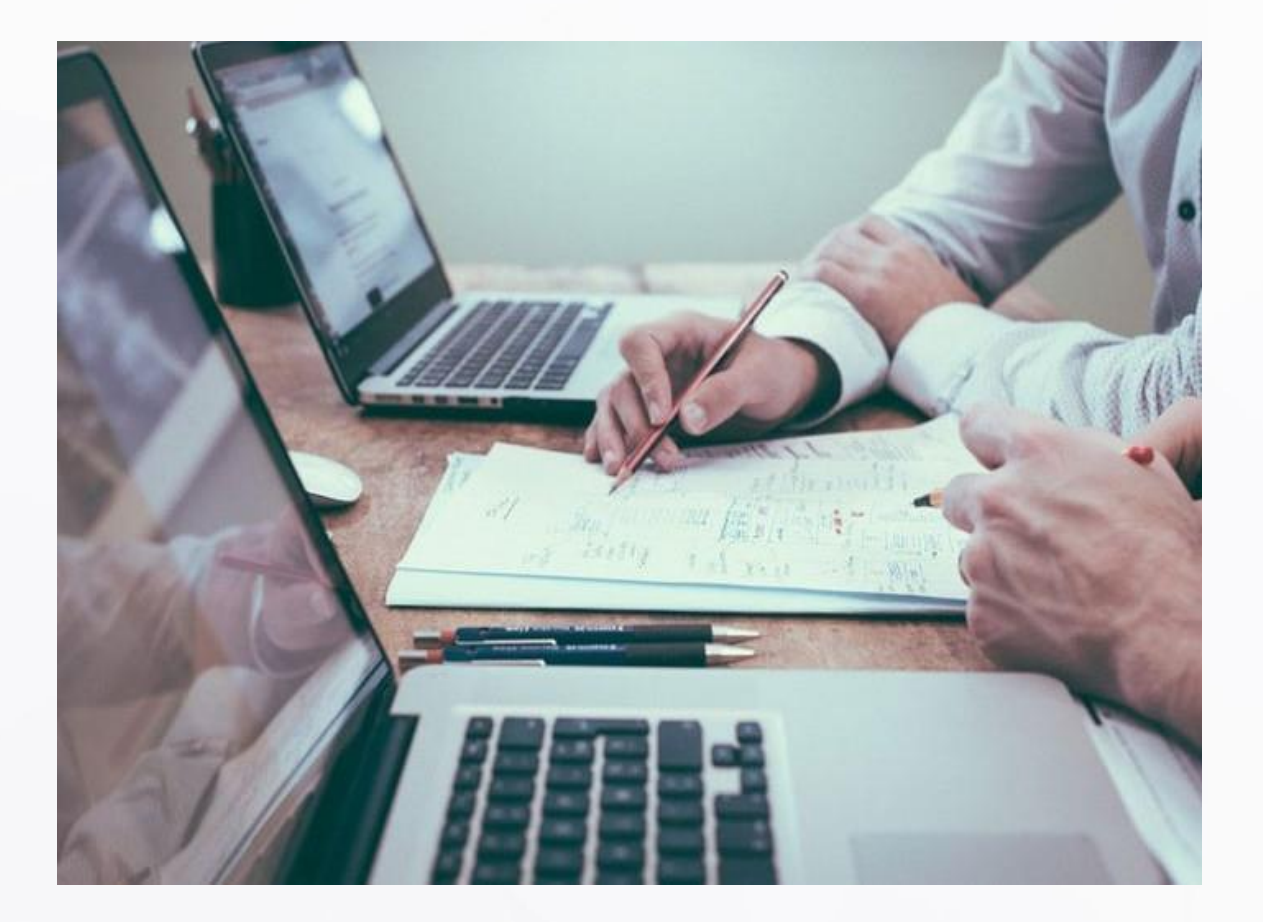

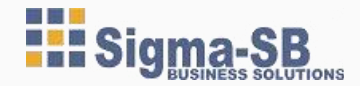

Се надеваме дека со ова Упатство ви помогнавме да ги дознаете сите потребни информации за основање и водење на компанија.

Сигма-СБ може да ви помогне во исполнување на сите горенаведени чекори за водење на компанија, во водењето на вашите сметководствени книги како и да ве упати во поволностите во користењето на софтверско решение погодно за вашиот бизнис.